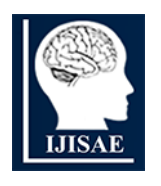

**International Journal of INTELLIGENT SYSTEMS AND APPLICATIONS IN ENGINEERING**

**ISSN:2147-67992147-6799 www.ijisae.org Original Research Paper**

# **An Intelligent System for Automated translation of Videos from English to Native Language applying Artificial Intelligence Techniques for Adaptive eLearning**

**Shenbagaraj<sup>1</sup> and Sailesh Iyer<sup>2</sup>**

**Submitted**: 18/08/2023 **Revised**: 07/10/2023 **Accepted**: 21/10/2023

**Abstract**. Generally providing the content in one's own language is helpful for students to learn better in their mother tongue. Using the mother tongue for learning in Adaptive eLearning has been particularly effective in terms of understanding and engagement level. So, translation to one's mother tongue becomes one of the most important phases in the Adaptive eLearning development process. But translation of eLearning videos has been one of the toughest jobs to do due to the involvement of various stake holders and manual coordination work involved. The entire translation process of the videos had been tried earlier by involving mostly manual work and found to be tiresome. After the recent evolution of Machine learning and Natural language processing techniques, it is feasible now to do the translation by inculcating intelligent techniques in the process. We have implemented machine learning techniques while translating the videos. The results show that this intelligent automation drastically reduces the time to translate the videos by involving less manpower. The methodology help us to achieve optimised utilization of resources and production time.

*Keywords: Machine translation, Adaptive eLearning, Machine learning, Animated videos translation.*

#### **1. Introduction**

The importance of the language option in Adaptive learning is already emphasized by us in the paper [1]. This option of learning using the native language is being requested by several colleges, universities, and international clients as they see the benefits of usage of native language. But some universities may prefer teaching using an international standard language like English. So, while providing eLearning solutions for these universities, having materials in both English and Native languages will be beneficial. But translating the eLearning materials especially eLearning videos from English to their native language is a challenging task. Automating Translation is one of the hardest problems as many contextual and expressive nativity of different languages [2].

Earlier it involved the skills, time and exhaustive teamwork of human translators, voice artists, and subject matter experts to convert a video from English to Native languages. This traditional process is expensive and time consuming. The effort needed is going to be intensified if we need translation in multiple languages. Recently, Machine learning based translation is a feasible solution that is being explored as the accuracy has improved [2].

*<sup>1</sup>Rai University, Saroda, Dholka Taluka, Ahamedabad 382260, Gujarat, India*

*shenbagaraj.ramachandran@raiuniversity.edu*

*<sup>2</sup>Rai University, Saroda, Dholka Taluka, Ahamedabad 382260, Gujarat, India*

*sailesh.iyer@raiuniversity.edu*

In this research, the Animated videos in English are translated by machine into different languages used across the world by understanding the story board and applying machine learning cloud services. This research project was proposed by us based on the need and demand to convert and use the existing English videos.

Section 2 discusses the literature review about related research. Section 3 describes the detailed methodology while section 4 presents the expected results and discussion. The final session concludes the paper summarizing the intelligent automation and reduced production time.

### 2. **Literature Review**

Researchers have been exploring Machine Translation for many years and have found that Machine Translation has been more accurate after the recent evolution of the deep learning. Here, we are listing related works which were the base for our proposed methodology and inspiration for taking this research work.

Christian Katzenstein, a Danish scientist was the pioneer to start research on translation systems in the year 1799. Thereafter based on research inputs from many researchers, improvements slowly began to appear. Inspired by IBM founder Thomas Watson Sr, IBM came up with a translation system in the year 1927 itself for which the groundwork started from 1920s [3]. In 1949, during the Second World War researcher Warren Weaver at Rockefeller Foundation proposed for machine-based translations. Then many universities in US started research on Machine Translation [4]. In 1954, Georgetown-IBM experiment translated sixty Russian sentences to English and gained much media and public interest. Sadly, the ALPAC report suggested to stop funding for Machine Translation research stating that machines cannot compete with the human translation quality. But several researchers continued their study on automatic machine translations and kept the ball rolling. Most of these researchers used rule-based machine translation and had limitation on the language pairs and inputs. During the 1980s, most of machine translation engines were based on Main Frame technologies.

The initial effort in India regarding machine translation was tried by IIT Kanpur researcher RMK Sinha [5]. This effort involved human involvement as a post-production work. This was reduced to some extend by developing an another application called "Anusaaraka"[6]. Only Indian languages were considered in these applications.

The Evolution of Translation using machines can be classified as shown in figure 1 in to following types based on technique used as

- 1. Rule Based 1950 to 1980
- 2. Example Based 1980 to 1990
- 3. Statistical based 1990 to 2015
- 4. Neural Network Based From 2015 onwards

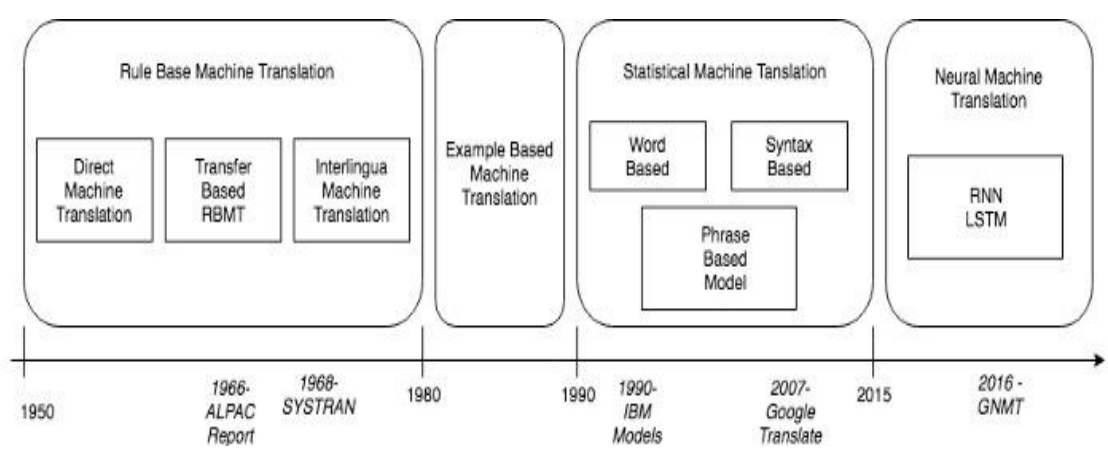

**Fig 1:** Evolution – Translation Techniques using Machines

Rule based Machine Translation and Example based Machine Translation are the old techniques [8-13] and Statistical Machine Translation and Neural Machine Translation are the recent ones [14-19]. The latest technology used is based on Neural Networks.

In the paper [20] Bibekananda Kundu and Sanjay Kumar Choudhury proved that a machine learning based approach will help in machine translation systems while using for English to Bangla conversion. Mary Priya et al. [21] Remya Rajan et al [22] and Rinju O.R et al [23] came up with methods to translate English documents to Malayalam. Apart from the machine translation efforts done for English to Malayalam there are systems for each language like the one proposed by Keerthi Lingam et al. [24] for English to Telugu. Srikar Kashya Pulipaka etal [25] used an open-source applications to convert English language video to some of Indian language audio for visually impaired people and reading handicapped people. Their output is only audio and here we propose to a matching video in multiple languages. Moreover, video with multiple voices is not considered in their work. The case of conversational videos is also not considered in their work.

Most of the related work has been focused and done for text or speech-based input and output. Not much research work has been done for the video-based translation work for multiple languages across the world. So, we proposed to work on this area as we had a requirement internally to convert the English videos to multiple languages with less human involvement.

### **3. Methodology**

There are several applications developed for translating various languages, but they are either developed for individual languages or individual multimedia elements or purposes alone. This proposed system is an end-to-end tool that allows users to choose the target language and the intelligent cloud services based on neural translation to convert the English videos to the target language videos. The following steps are followed to translate the videos

- 1. Getting the voice over from the source video
- 2. Translating the voice over of the source video into the target language
- 3. Creating sub-title files based on the voice overs and translation
- 4. Combine all those pieces to get the target video

The following diagram illustrates the process in detail:

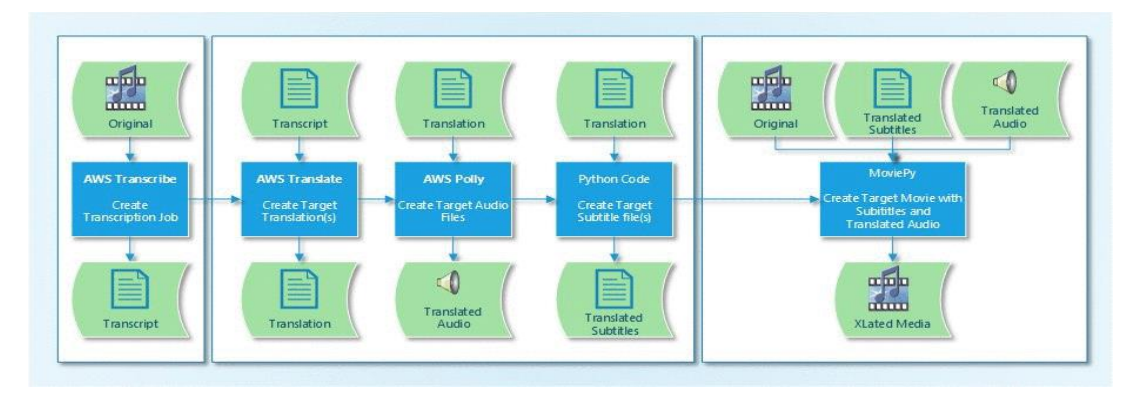

**Fig 2:** Suggested Automatic Translation Process

Our proposed process begins by creating a transcription from the original video by using any of the intelligent cloud services and transcript is translated to get the translation. For better translation and syncing later, we need to do an intelligent splitting based on the context of the contents in the story board used to create the animated videos. Then the translated script is used by the appropriate intelligent cloud service to generate the translated audio. As the over dubbed videos in which the lips of the characters don't line up with the audio, we treated subtitles and their audio for translations differently compared to the original transcript. We used MoviePy which leverages ImageMagick and FFmpeg to build key functionalities like text titles,

animation, audio, and videos. Then, we will replace the audio from the video clip. Next, we will create the subtitles. After the subtitles are created, we will create an array of subtitled clips. Next, we will concatenate all the clips in to one final clip. Finally. We will write the subtitled video and audio to a new video file.

The steps of the Implementation based on the above methodology for different modules is given below

#### **Login Module**

1. Once you click the URL to access the tool, the following window will appear

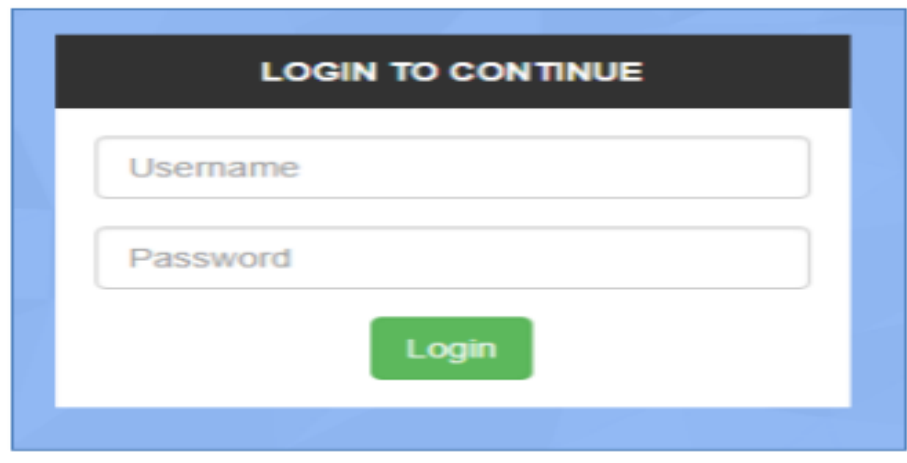

2. Enter your credentials to login to the tool.

#### **Home Page**

3. The homepage has the following options for Video upload

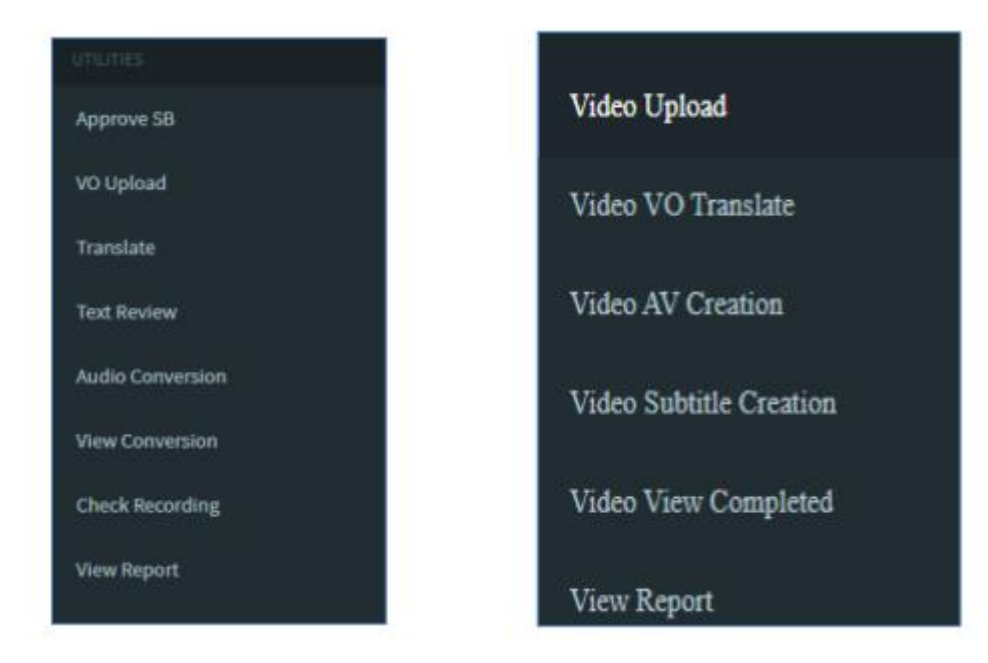

The homepage also shows the dashboard for managing audio and video files.

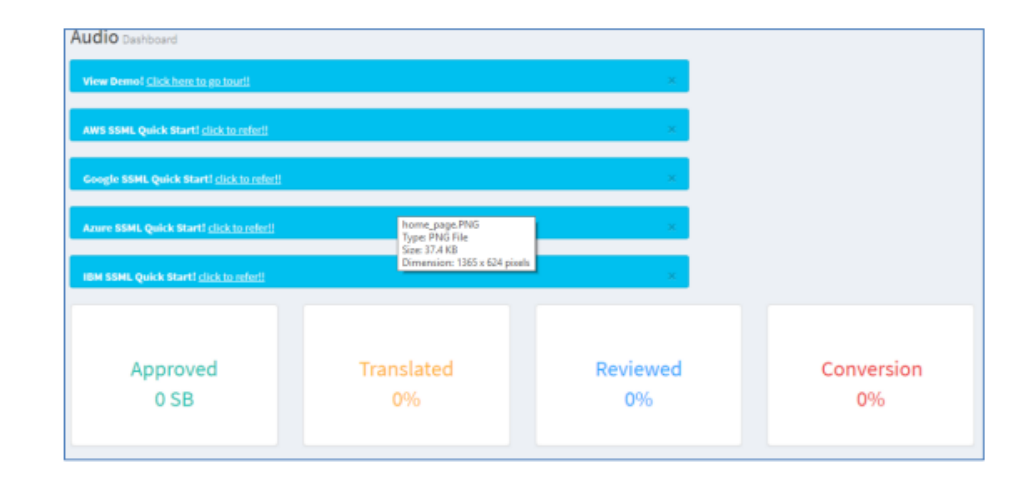

The animated videos are made based on the story Board (SB) creation, so the story board must be approved and uploaded to compare and convert the animated videos. The following are the steps to approve Story board.

#### **Approve Story Board**

- 1. Select Approve Story Board from the menu bar.
- 2. The following form will appear.

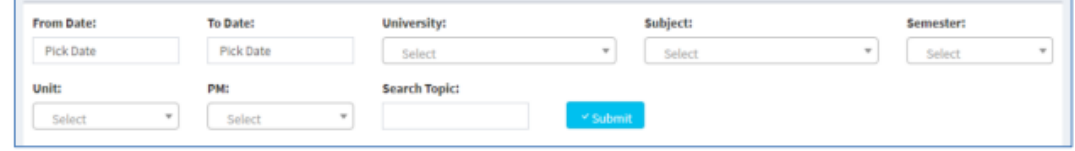

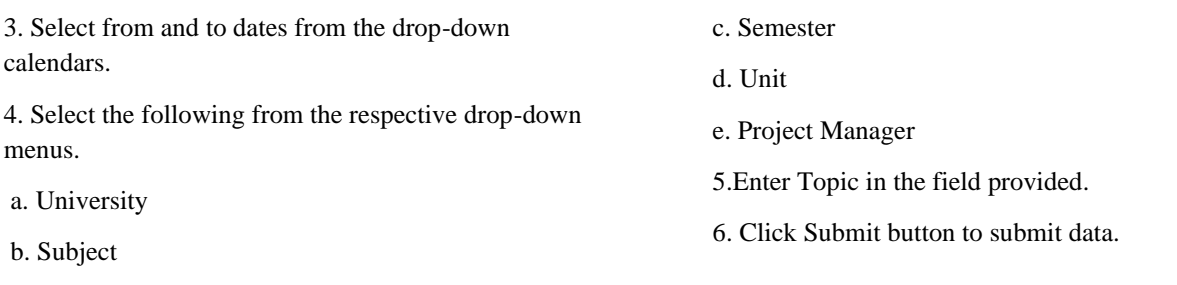

7. The result will appear in the following table.

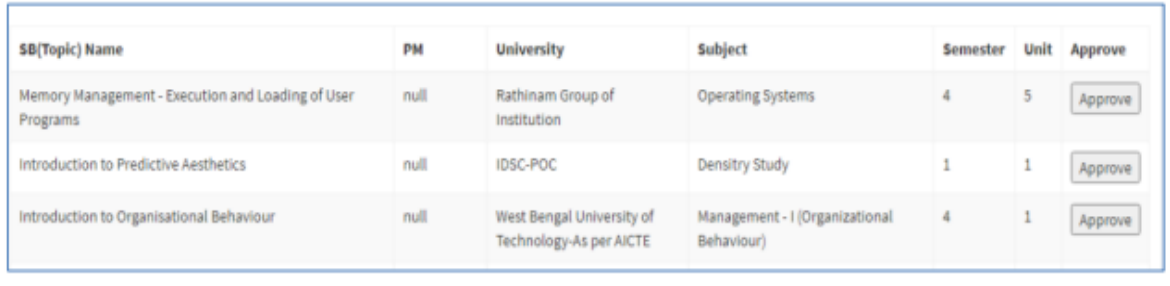

8. To approve a topic, click Approve under Approve column for conversion.

9. The following confirmation message will appear.

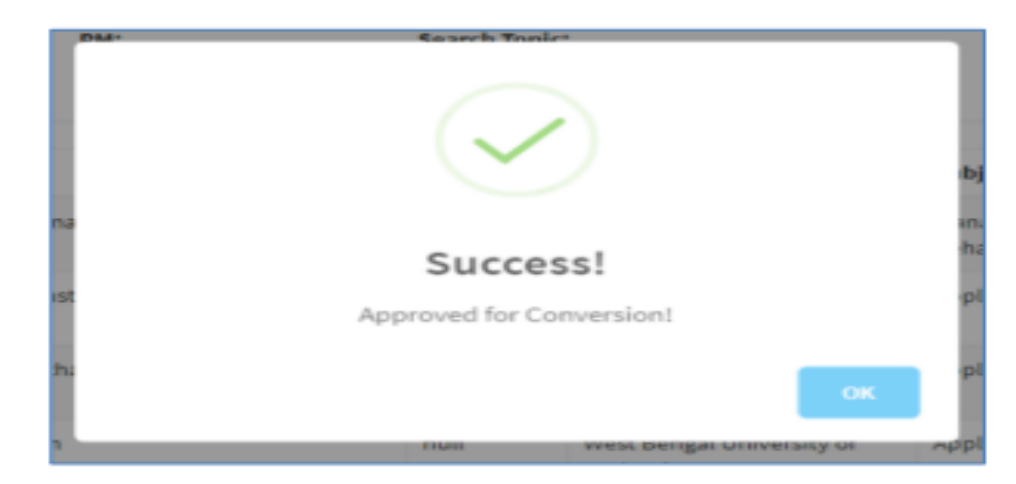

As the story board has the voice overs in it already, we utilize that to reduce the errors while transcribing the animated videos. The voice overs (VO) are uploaded using the following steps

### **VO Upload**

- 1. Select VO Upload from the menu bar.
- 2. The following form will appear

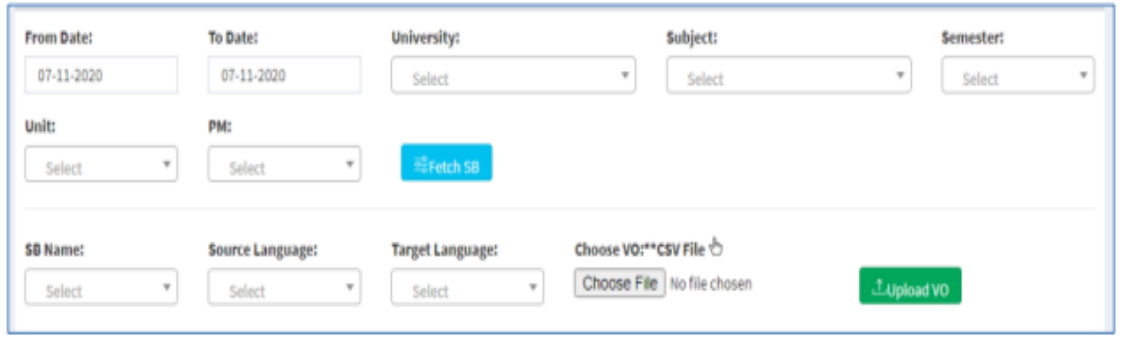

- 6
- 4. Select From and to dates from the drop-down calendars.
- 5. Select the following from the respective drop-down menus.
- a. University
- b. Subject
- c. Semester
- d. Unit
- e. PM
- 6. Click Fetch SB button to fetch storyboard.
- 7. Select the following from the respective drop-down menus.
- a. SB Name
- b. Source Language
- c. Target Language
- 8. Click Choose File to upload a CSV file.

9. Click Upload VO to upload VO file. 10. You can also add VO Text and Names instead of uploading a single file.

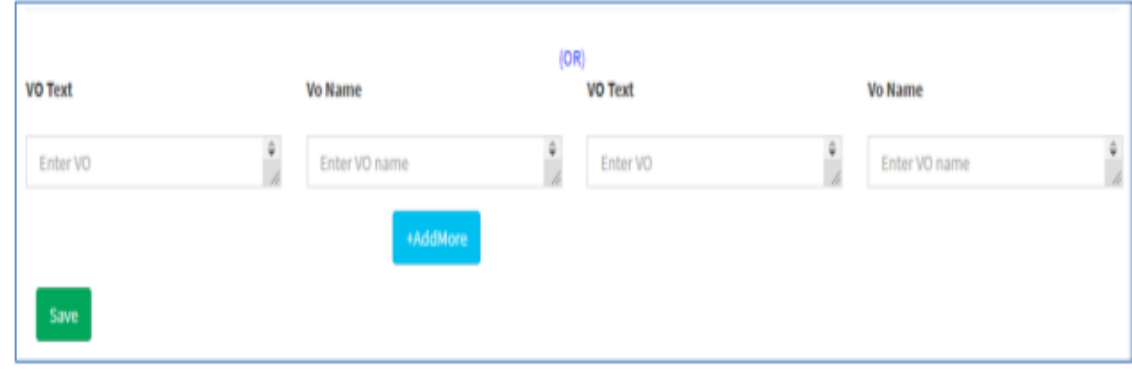

- 10. Click Add More to add more VO data.
- 11. Click Save to save and submit all VO data.

#### **Text Review**

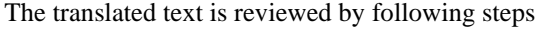

- 1. Select Text Review from the menu bar.
- 2. The following form will appear

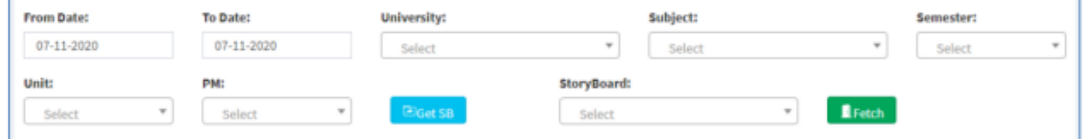

#### 3. Select from and to dates from the drop-down calendars.

4. Select the following from the respective drop-down menus.

- a. University
- b. Subject
- c. Semester
- d. Unit
- e. PM
- 5. Click Get SB button to fetch storyboard.
- 6. Select Storyboard from the drop-down menu.
- 7. Click Fetch button to fetch data.

#### **Audio Conversion**

Next the audio must be converted in the target language based on the translated content from the voice overs. The audio conversion is done by following the steps given below

- 1. Select Audio Conversion from the menu bar.
- 2. The following form will appear

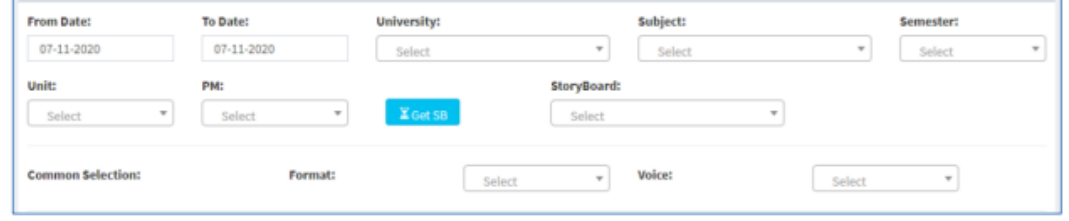

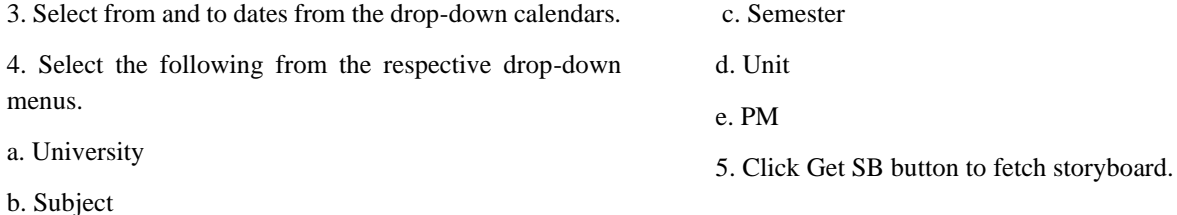

6. Select Storyboard from the drop-down menu.

7. Also select Format and voice from the drop-down menus.

#### **View Conversion**

The conversion can be viewed and tuned to perfection by following the steps given below

- 1. Select View Conversion from the menu bar.
- 2. The following form will appear.

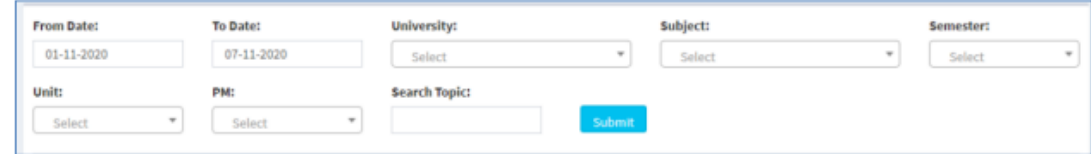

3. Select from and to dates from the drop-down calendars.

4. Select the following from the respective drop-down menus.

- a. University
- b. Subject
- c. Semester
- d. Unit
- e. PM
- 5. Enter Search topic in the field provided.
- 6. Click Submit button to submit data.
- 7. The result will appear in the following table.

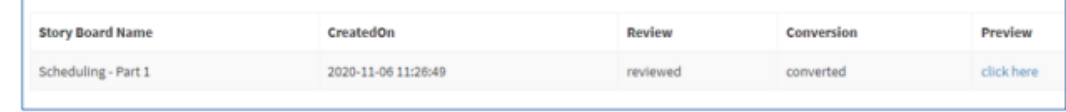

8. To view any storyboard, click here under Preview column.

9. The following form will appear.

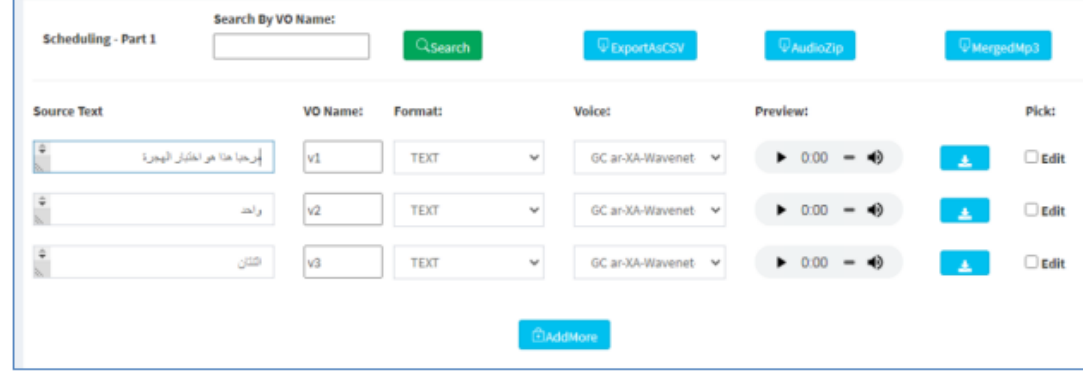

10. Enter VO Name in the search box to search by VO Name. Click Search button.

11. Click any of the following button to download the file:

a. Export as CSV file

- b. Export as Audio Zip file
- c. Export as Merged Mp3 file
- 12. All fields in the table are editable.
- 13. Click Add More button to add more rows.
- 14. Click Edit and save to edit and save modified rows.

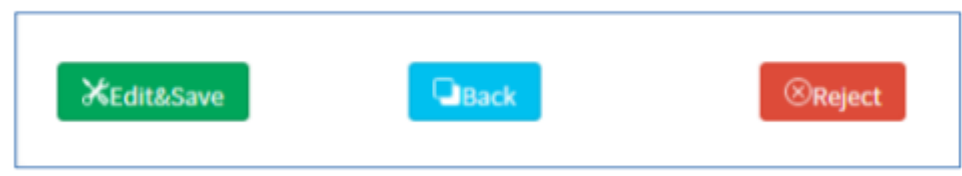

- 15. Click Back button to go back to previous page.
- 1. Select Check Recording from the menu bar.
- 16. Click Reject button to reject changes made.

### **Check Recording**

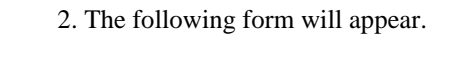

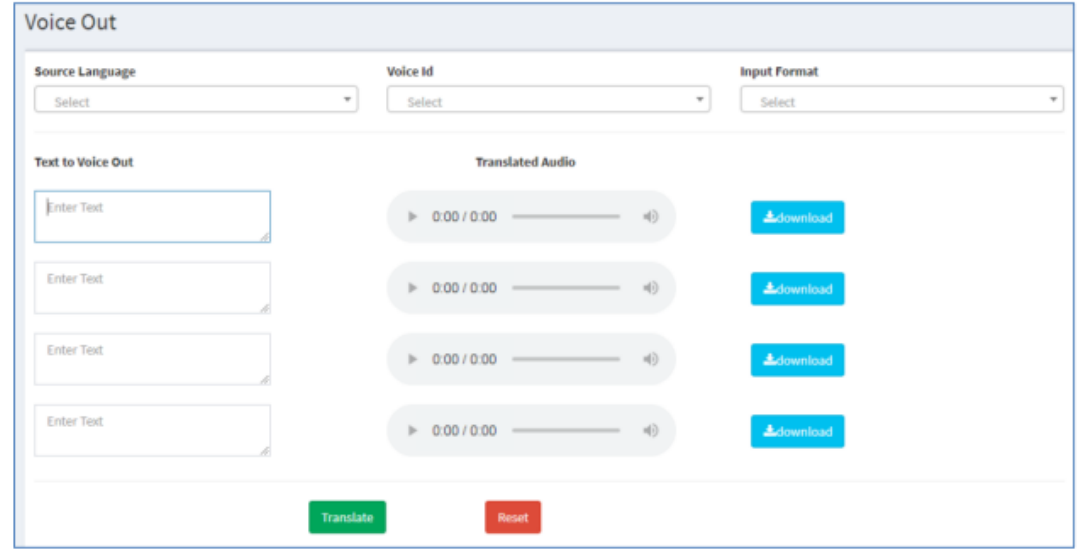

3. Select the following from the respective drop-down menus.

- a. Source Language
- b. Voice ID
- c. Input Format
- 4. Enter Text in the fields provided.
- 5. Click Translate button to translate text to audio.
- 6. Play the translated audios for review.
- 7. Click Reset button to reset player.
- 8. Click Download button to translated audio.

#### **View Report**

- 1. Select View Report from the menu bar.
- 2. The following form will appear.

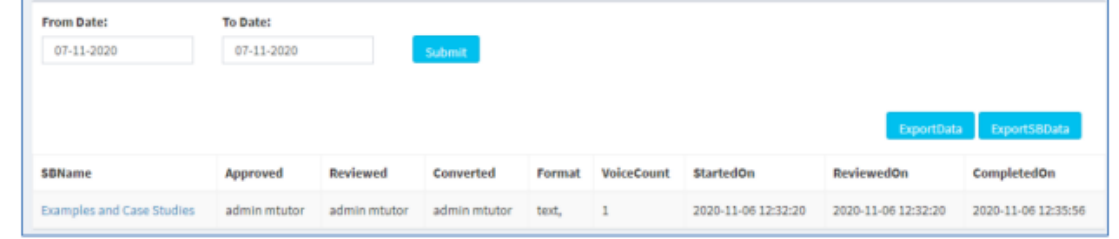

#### 3. Select from and to dates from the drop down calendars.

4. Click Submit button to submit data.

- 5. Click Export Data/ SB data button to download storyboard data.
- 6. The result will appear in the following table.

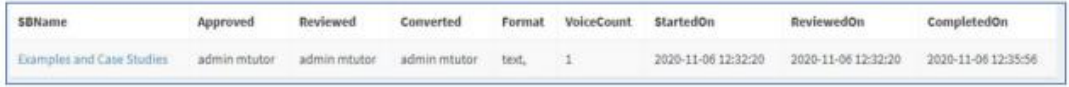

#### **Video upload**

2. The following form will appear.

1. Select Video Upload from the menu bar.

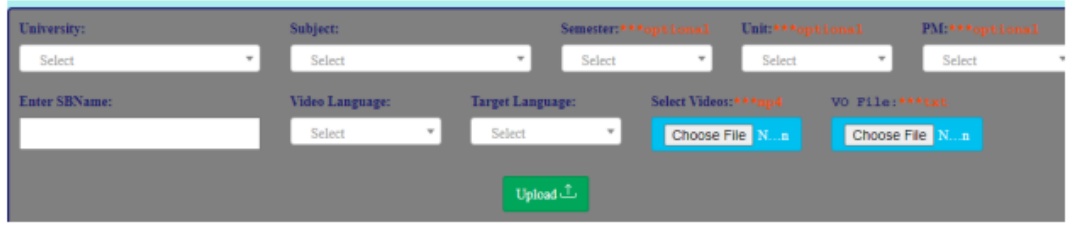

3. Select the following from the respective drop-down menus.

- a. University
- b. Subject
- c. Semester
- d. Unit
- e. PM
- 4. Enter Storyboard name in the field provided.
- 5. Select the Video language and Target language
- 6. Upload the Video and its respective Video file
- 7. Click Upload button to submit data.

#### **Video Cutter**

The Full Video must be spitted based on scenarios in the story board for better synchronisation of Audio and Video in the output. Below is the format to split the Clips

Clip1:00:00>02:39, Clip2:02:39>05:28,Clip3:05:28>05:58,Clip4:05:58>06:2 0

After automatic splitting video will be displayed as per the Clips spitted, for that we need to update the Voice over relevant to that clip

#### **Video VO Translate**

- 1. Select Video VO Translate from the menu bar.
- 2. The following form will appear.

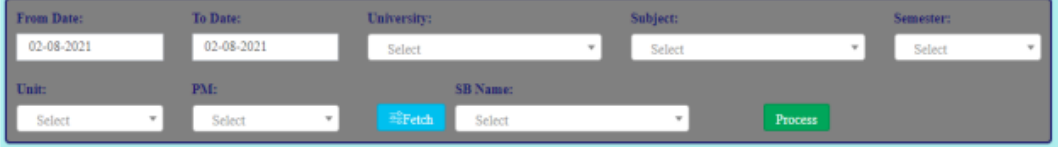

3 Select from and to dates from the drop-down calendars.

4 Select the following from the respective drop-down menus.

- a. University
- b. Subject
- c. Semester
- d. Unit
- e. PM
- 5 Click on the fetch button to get the data

6 Select the Storyboard name in the drop-down menu

7 Click on process button

8 The below VO translator gets loaded with the file to be translated

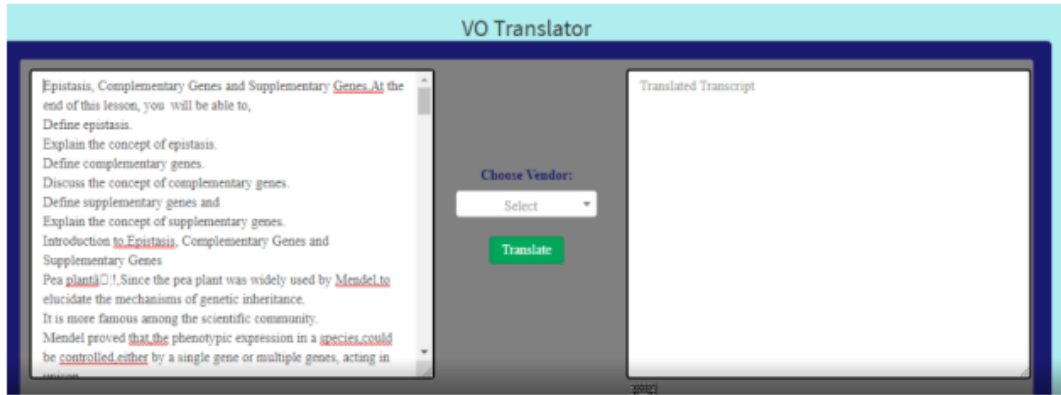

9 Chose the algorithm and select the Translate button, the tool starts translating

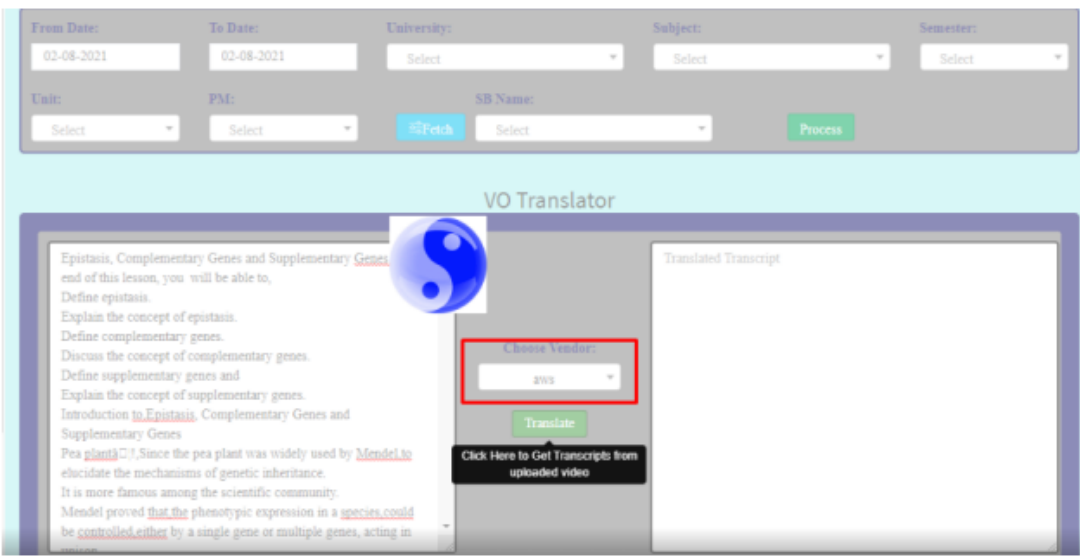

10. Once Translation is completed, we get to see the below screen

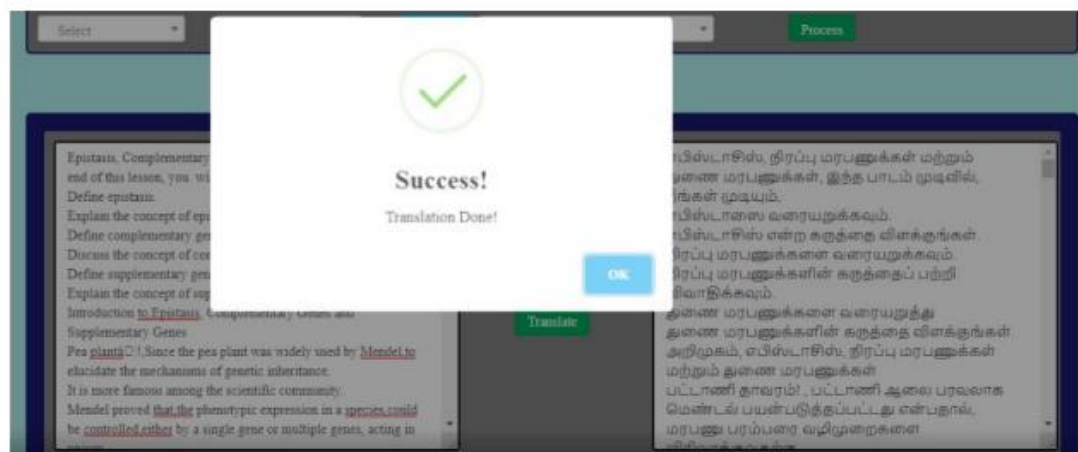

11 To verify the translation and to make correction a keyboard on the selected language is provided as shown below

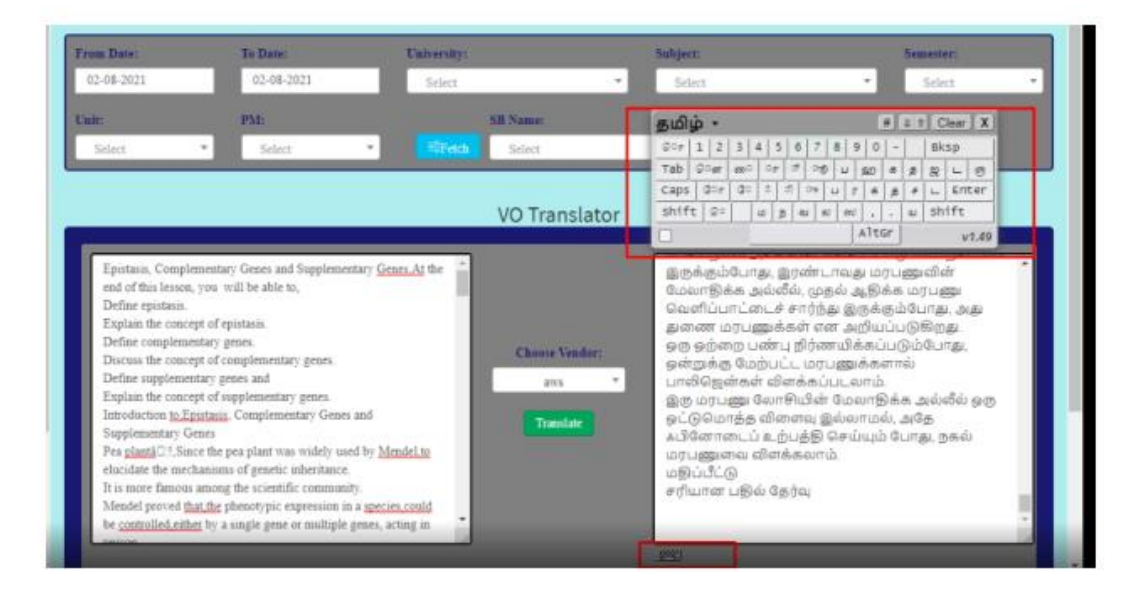

12 On confirming the translation Save by selecting the save and proceed an alert is thrown to save the translation

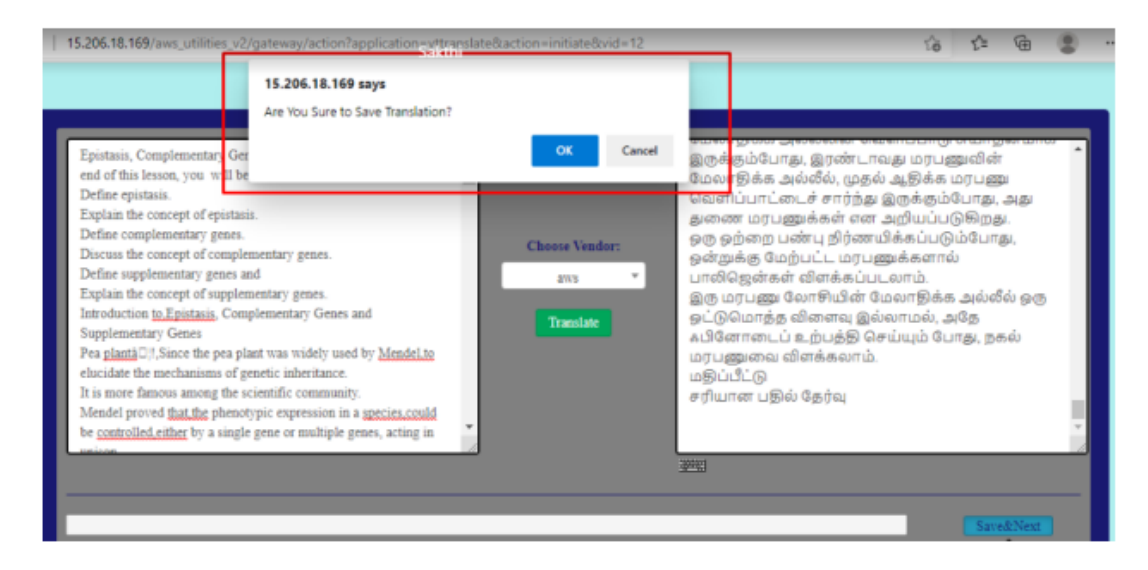

### **Video AV Creation**

1 Select Video AV Creation from the menu bar.

2 The following form will appear.

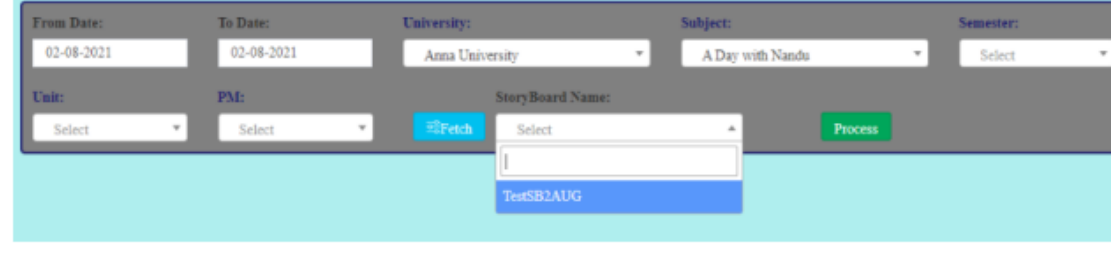

3. Select from and to dates from the drop down calendars. 4. Select the following from the respective drop-down menus. a. University b. Subject c. Semester d. Unit e. PM 5. Click on the fetch button to get the data 6. Select the Storyboard name in the drop-down menu

7. Click on process button 8. AV Creation is loaded with the translated file and the video file

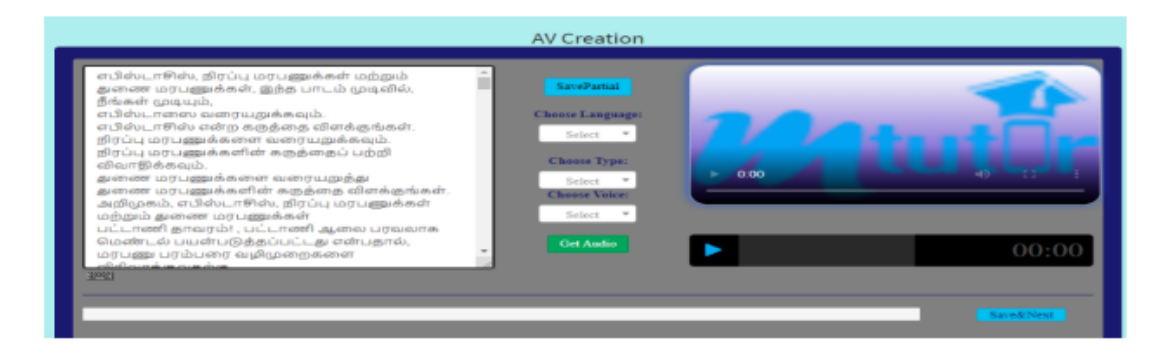

9. Select the desired language for audio

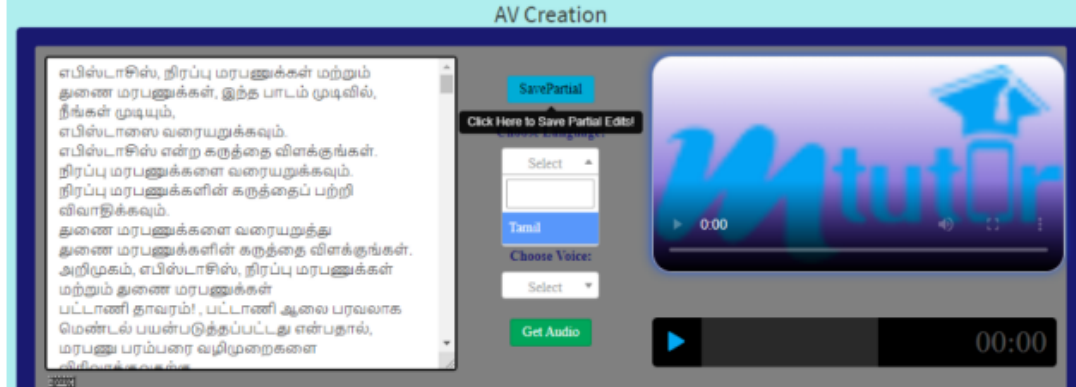

10. For saving the files partially Click on the Save partial button

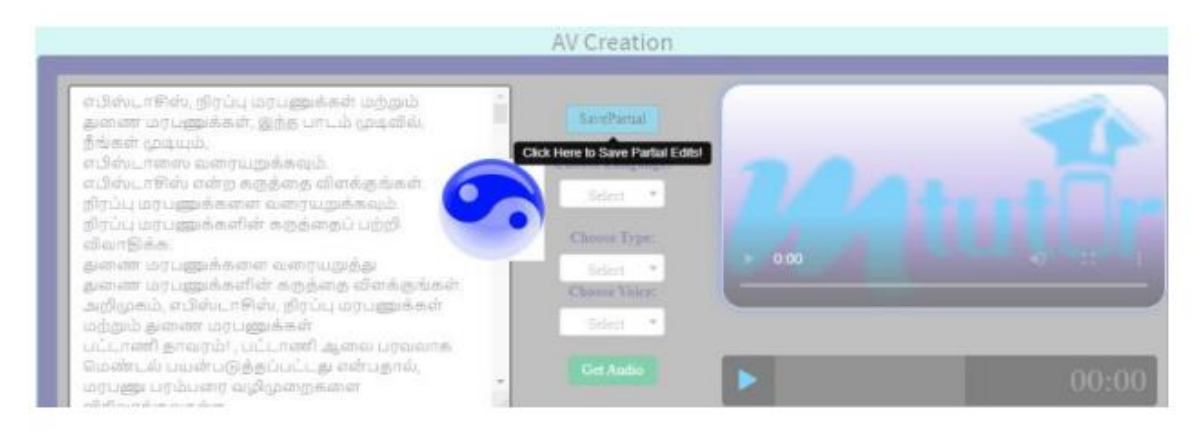

11. On getting partially saved the below alert is thrown

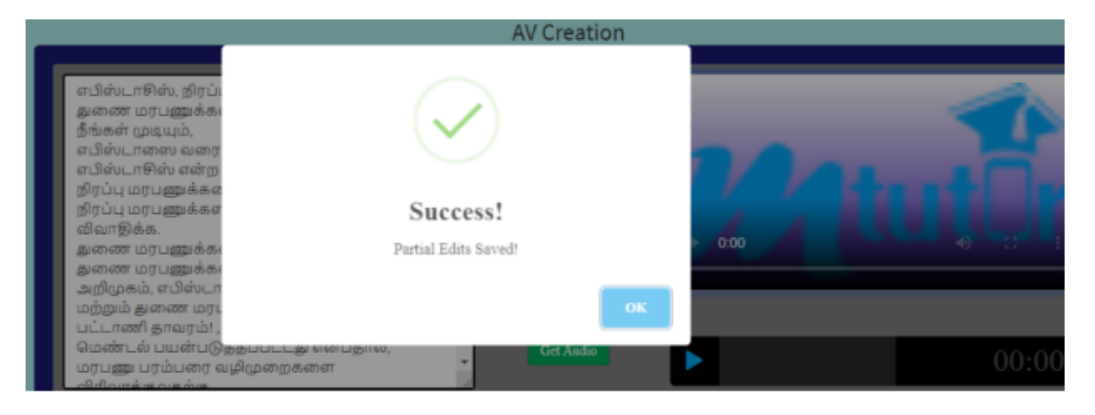

#### 12. To get transcripts from the uploaded video click on the Get Audio

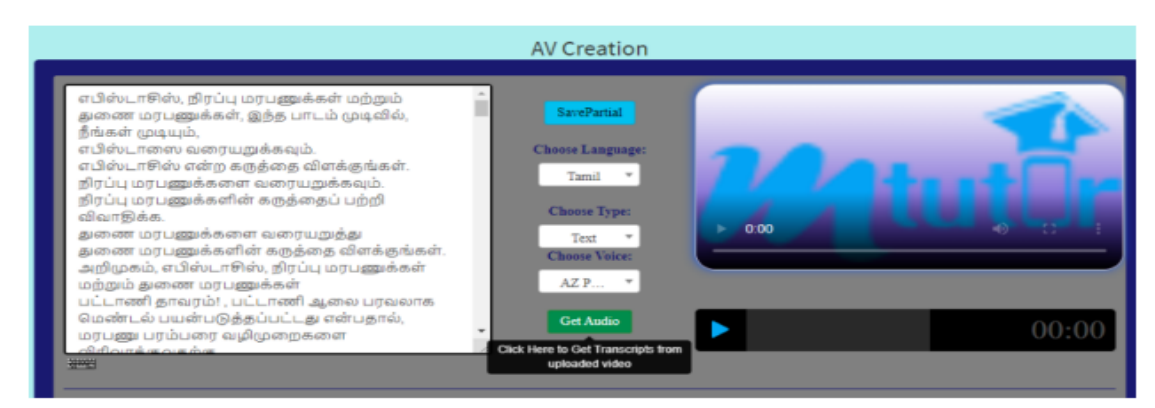

1. Once the Audio track is created the below alert is thrown

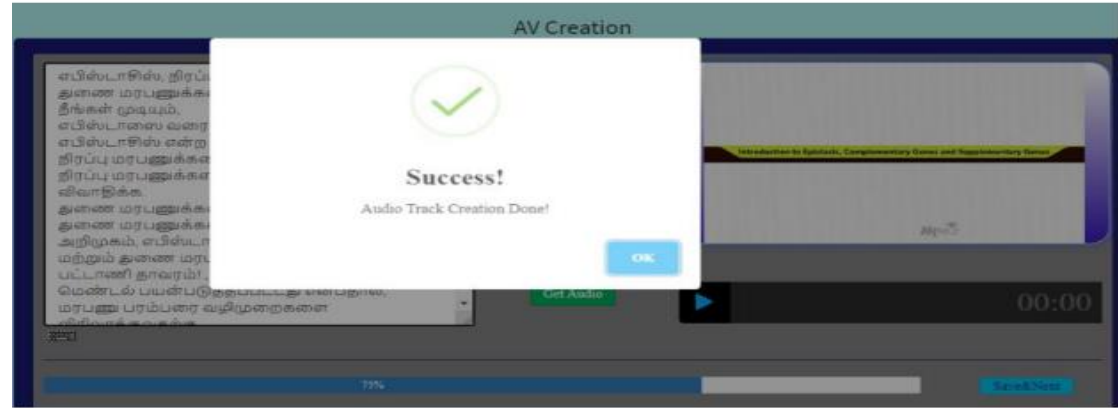

14. To Save the AV translation created click on the Save & Next button

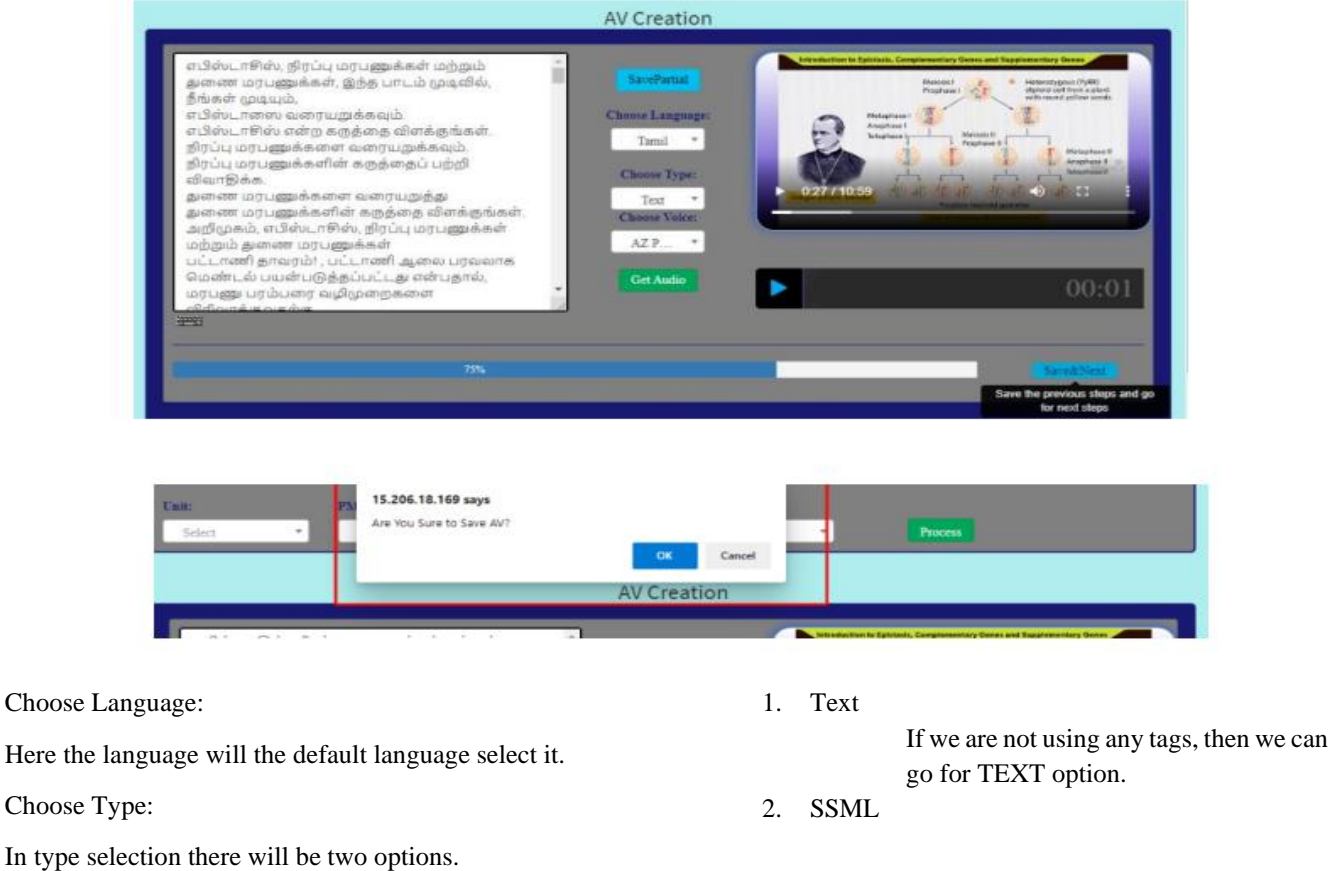

International Journal of Intelligent Systems and Applications in Engineering IJISAE, 2024, 12(3s), 620–640 | 632

When we are using the Tags then we must select SSML type, this type is used to Sync the audio to video appropriately.

#### Tag we have use is

 $\langle$ break time="1s"/> - this tag is used to give break between the words in this we can increase/decrease the time from millisecond to

#### Minutes

<prosody rate="0.7"> Test Text </prosody>

rate  $\rightarrow$  1 = normal, less than 1 slow down, greater than 1 fast up the speed of the voice,

Choose Voice

For Tamil we have 4 voice is available

AZ Pallavi (In)(N)

AZ Valluvar (In)(N)

GC Iniya (In)(N)

GC Tamil (In)(N)

Here AZ & GC denotes to which Cloud services this voice is from. AZ – Azur e& GC – Google Cloud

When we are using Azure, we can use the tag given above directly,

Eg,.

To keep it beneath the surface of the water, we must apply a downward force. <br/>break time="0.85ms"/>What does this indicate?

but when we are using Google cloud, we have to mention the command in the script as given below

Eg,.

<speak>To keep it beneath the surface of the water, we must apply a downward force. <br/>break time="0.85ms"/>What does this indicate? </speak>

Then click Get audio to start the sync, is there is any gap in syncing, then we need to check  $&$  correct the tags by increasing the timing, if pronunciation issue then the spelling must be corrected to get the correct pronunciation.

Once the syncing is perfect as per the SB flow then click save&Next. To move it to Video Subtitle Creation Tab

#### **Video Subtitle Creation**

1. Select Video Subtitle Creation from the menu bar.

- 2. The following form will appear.
- 3. Select from and to dates from the drop-down calendars.

4. Select the following from the respective drop-down menus.

- a. University
- b. Subject
- c. Semester
- d. Unit
- e. PM
- 5. Click on the fetch button to get the data
- 6. Select the Storyboard name in the drop-down menu
- 7. Click on process button
- 8. Subtitle maker screen opens, Click on Get Subtitle

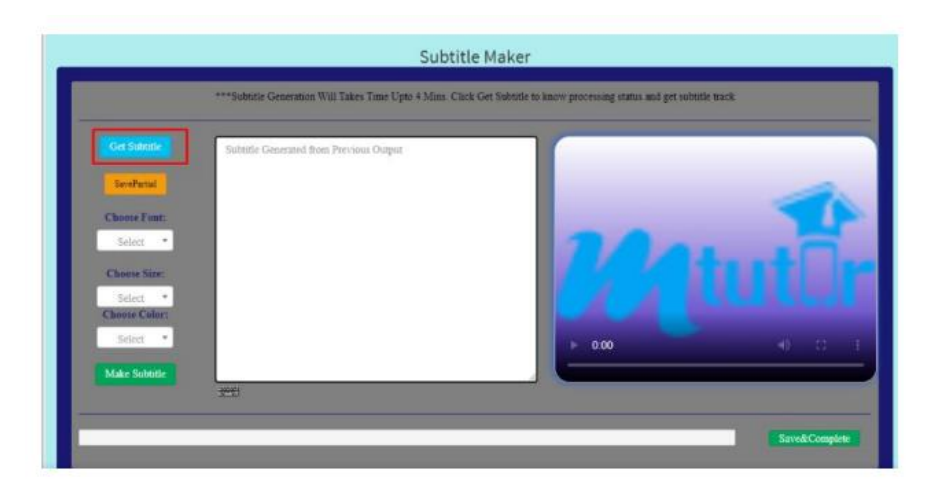

9. Once the Track is received, an alert is also received

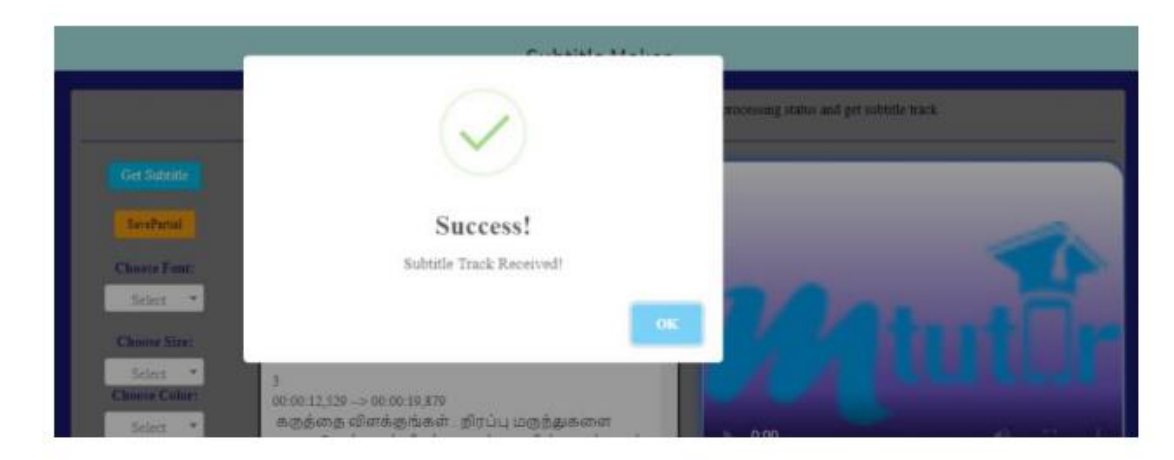

10. To save the partial changes use the Save Partial option

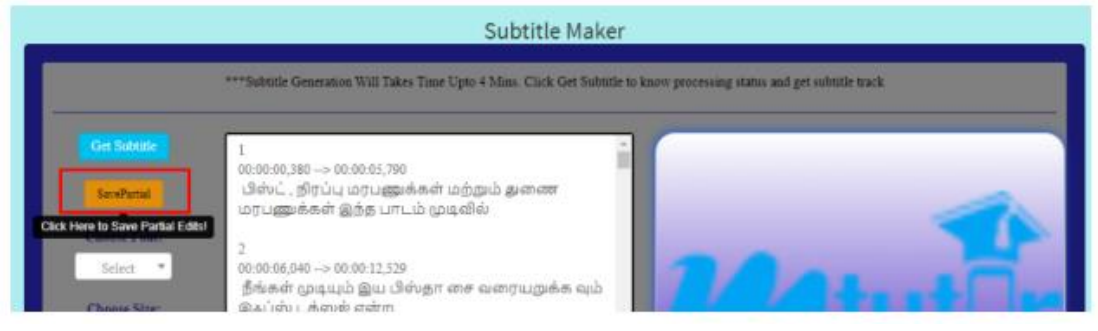

11. Choose the Font, size, colour click on Make subtitle option

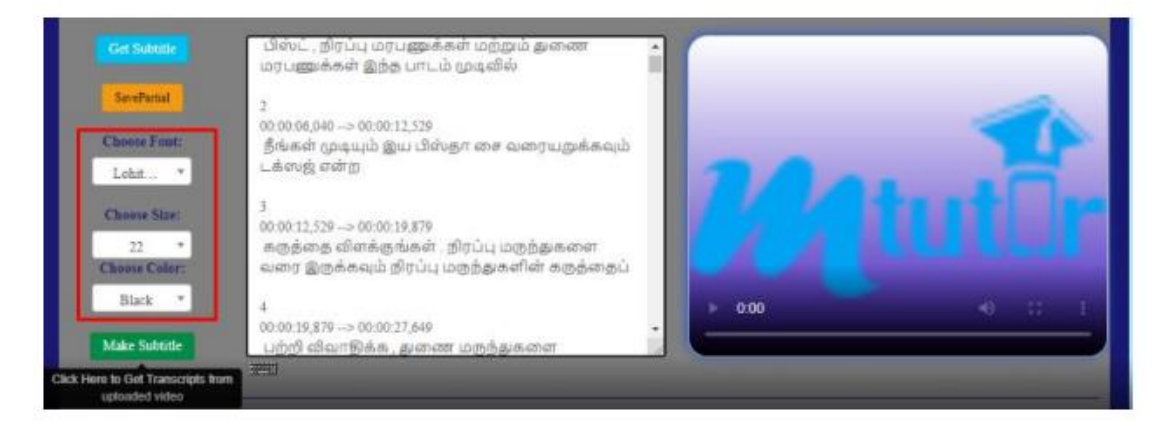

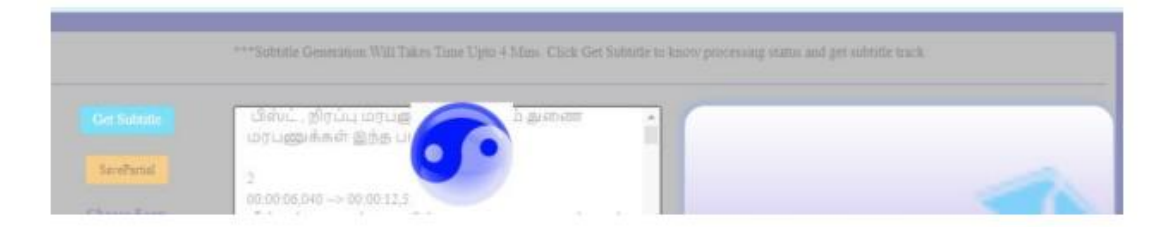

12. Once Video translation is completed, alert is seen

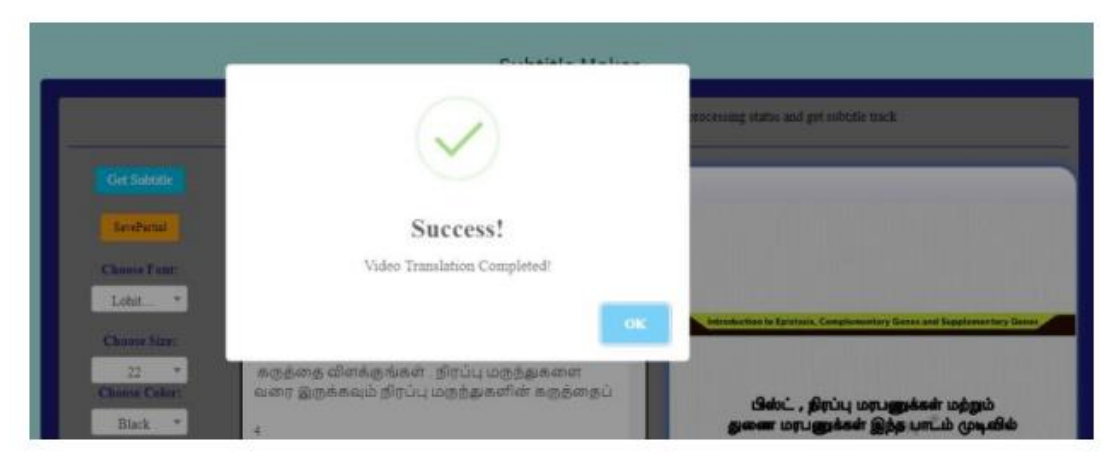

13. Video subtitle creation is completed. click on Save and Complete

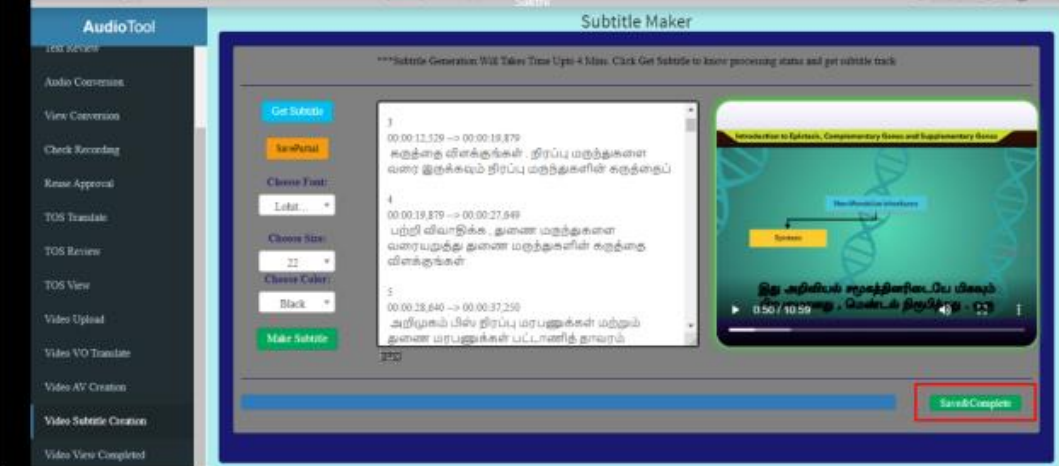

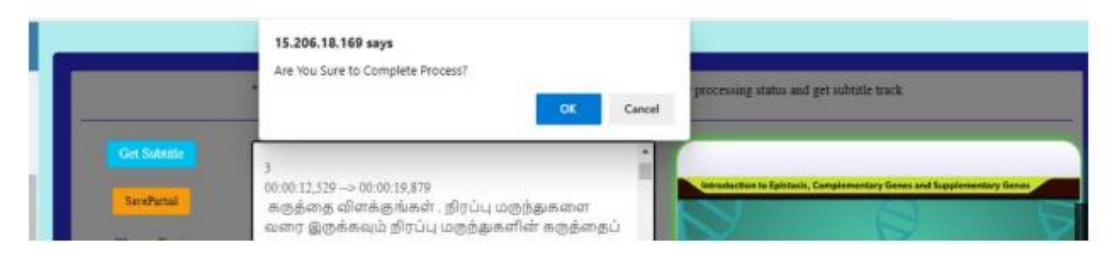

### **Video Merge**

In the Video Merge Tab select the date of video uploaded & then click Fetch button. Completed SB name will be displayed select the SB & click Process Button spitted video will be displayed, check all the clips before merging, if you find any clip has a translation/sync/subtitle issue same can be moved to video translation/AV creation/Subtitle tab

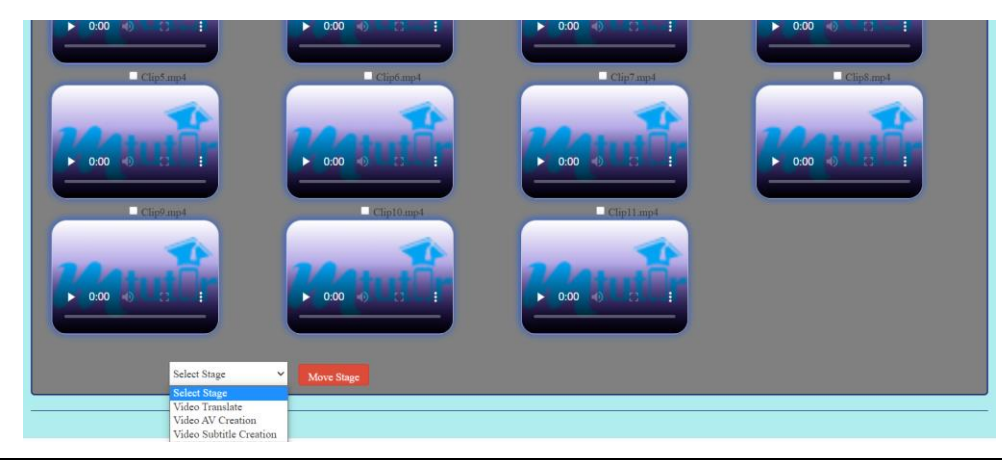

International Journal of Intelligent Systems and Applications in Engineering International JUISAE, 2024, 12(3s), 620–640 | 635

If there is not an issue in the clip same can be merged  $\&$ move to next stage

- 1. Select Video Subtitle Creation from the menu bar.
- 2. The following form will appear

#### **Video View**

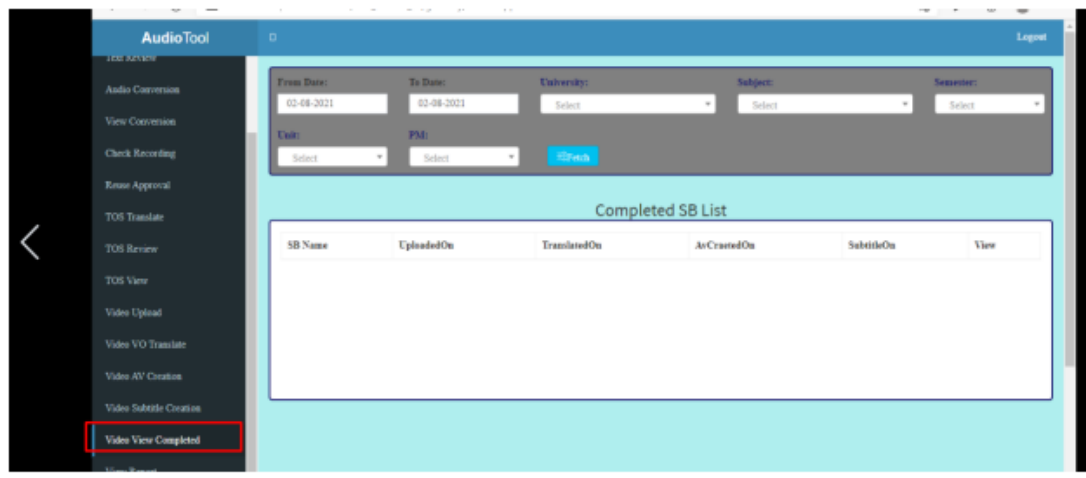

- 3. Select from and to dates from the drop-down calendars.
- 4. Select the following from the respective drop-down menus.
	- a. University
	- b. Subject

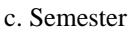

d. Unit

e. PM

5. On fetching, the list of completed converted video appears

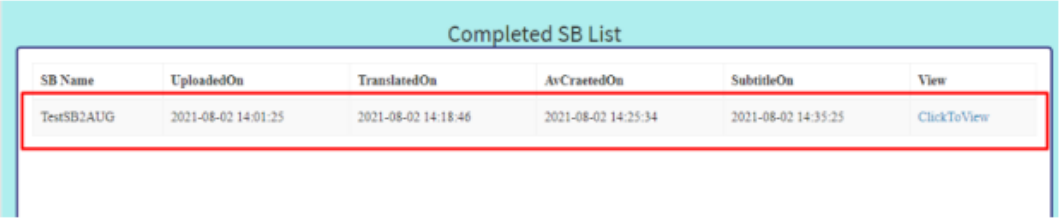

6. The converted video can be downloaded

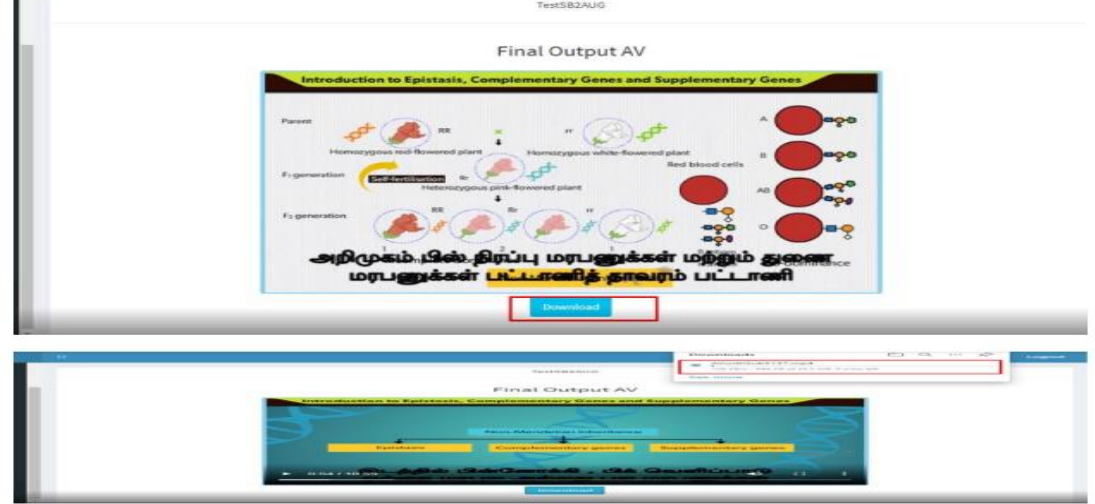

**4. Results and Discussions**

#### Common Forces in Mechanics

#### **Final Output AV**

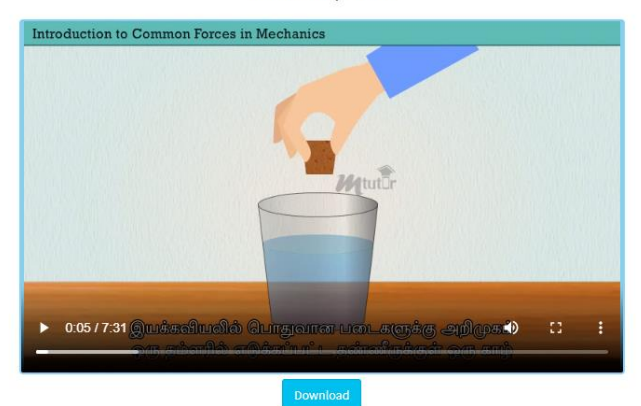

#### **Video Conversion Process Timing**

#### **Tool Actual Process Timing**

Upload Process Timing  $-2$  to 4 minutes,

Translation Process Timing - 4 to 6 minutes,

Audio Track Creation + Audio & Video Merging Process  $-5$  to 7 minutes,

Subtitle Generation – 9 to 15 minutes.

Whole Process will take 15-20 minutes.

#### **Manual Process Timing**

After doing tool translation, Language translate experts will correct the language, flow of the content  $\&$  sync the voice over a per Story Board of the video by using SSML tag. To correct the language, flow of the content will take one and half hours on average.

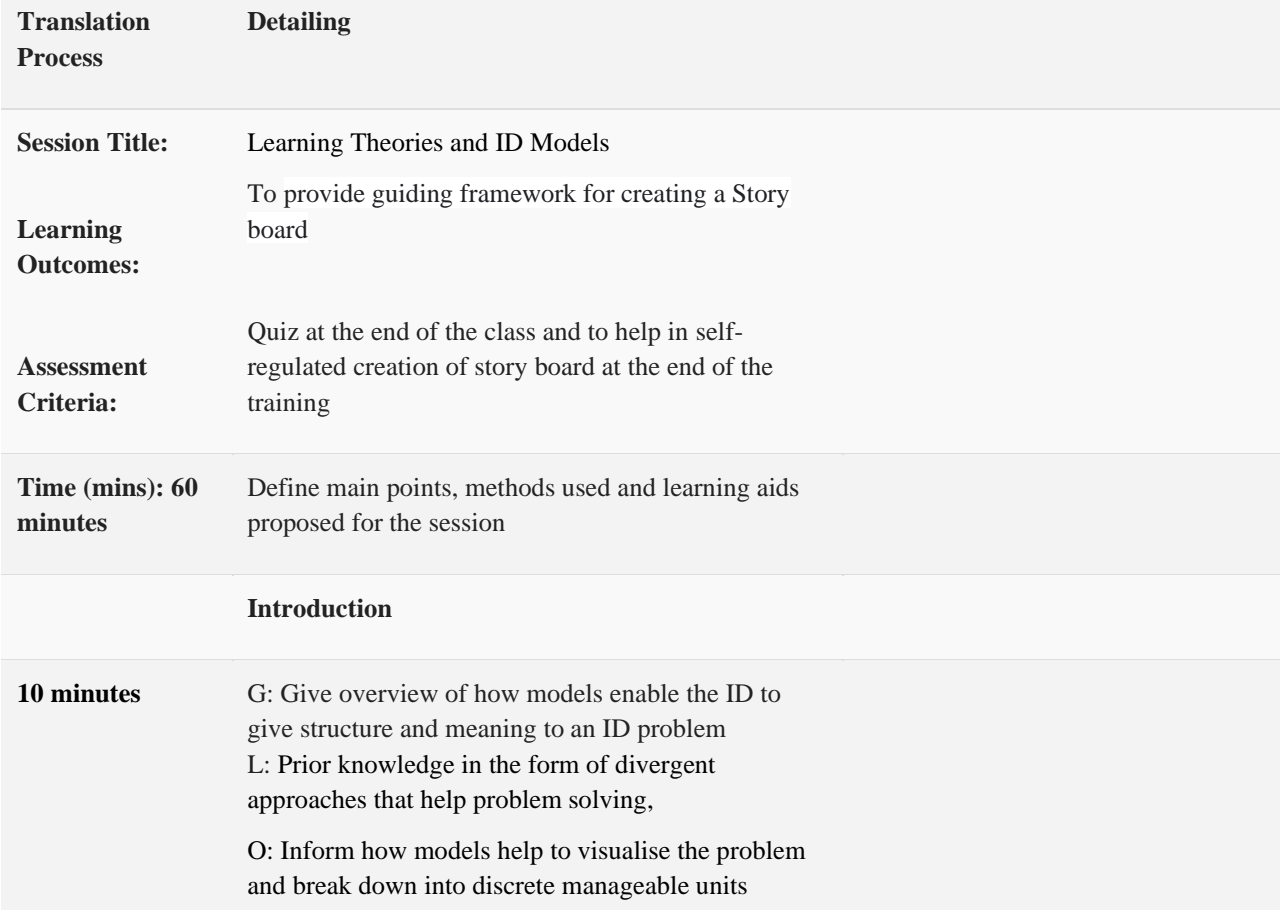

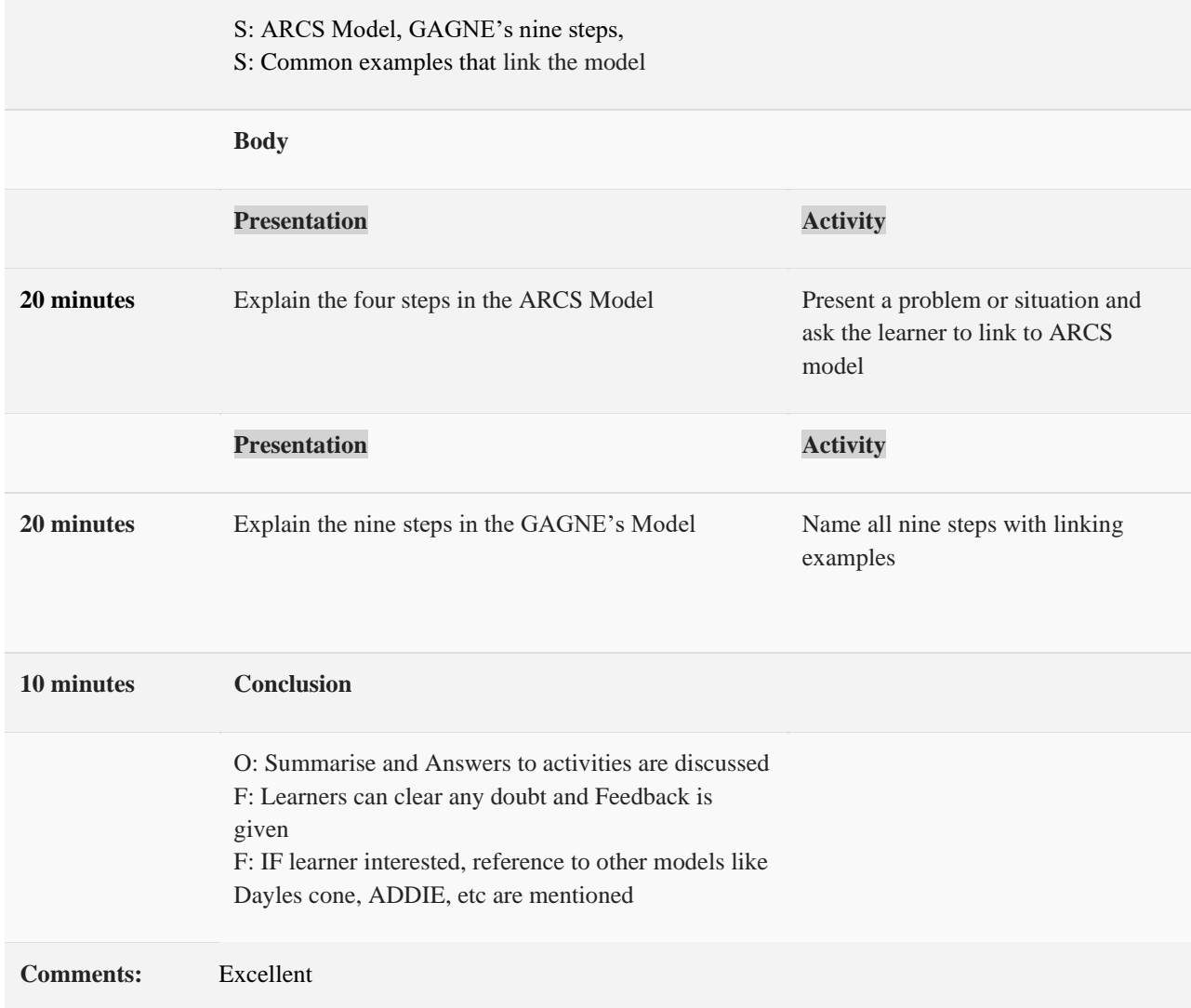

Animated Videos translation system from English to various languages was implemented using intelligent machine learning techniques and cloud services. For testing the system, 50 videos from various languages were selected. Each of these videos was translated using a

smaller number of Human Resources and generated using the proposed methodology and the tool developed. The effectiveness of the automatic intelligent translation of animated videos is given in the Table I

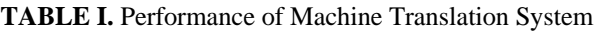

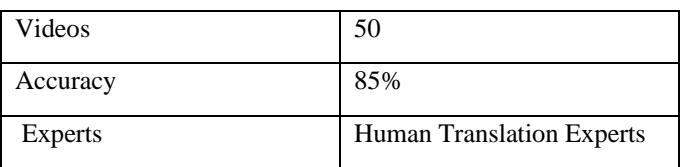

The key adaptive feature based on language is shown in the following screen shot

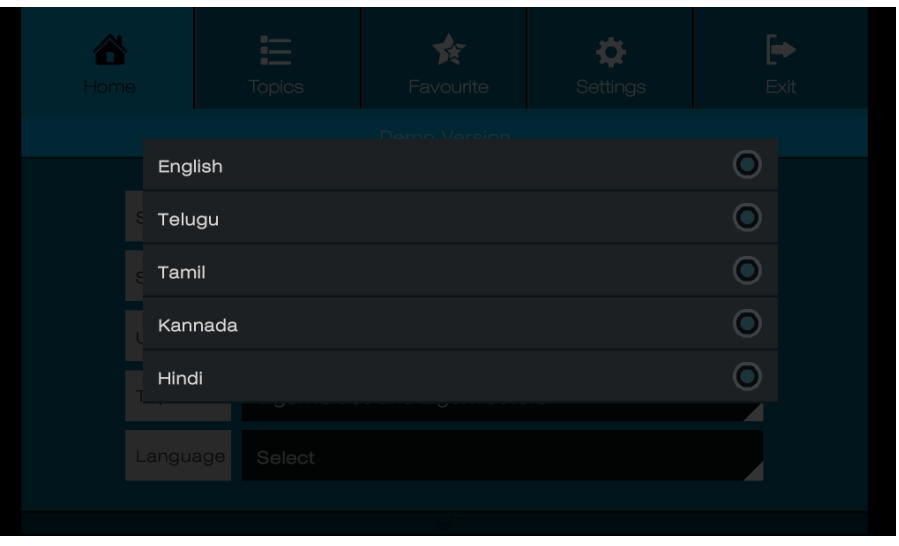

**Fig 7:** Preferred language learning

We were able to enhance the understanding and improve completion rate of the videos by 30% in most of the places.

# **5. Conclusions**

We conclude by saying that machine translation using machine learning is expected to drastically reduce the manual work and increase the productivity of the translation work. Based on this implementation, we decide that Neural based translation techniques will result in accuracy closer to human expert-based translation. The overlapping issue can be addressed by providing the subtitles in a separate space. The new model proposed using the Machine learning techniques and intelligent automation will help to fasten the process of translation of videos. The model can be further improved by doing an intelligent splitting and post editing so that the manual work and production time can be reduced.

# **References**

- [1] Shenbagaraj R., Iyer S. (2021) A Smart Education Solution for Adaptive Learning with Innovative Applications and Interactivities. In: Hassanien A.E., Bhattacharyya S., Chakrabati S., Bhattacharya A., Dutta S. (eds) Emerging Technologies in Data Mining and Information Security. Advances in Intelligent Systems and Computing, vol 1300. Springer, Singapore. [https://doi.org/10.1007/978-](https://doi.org/10.1007/978-981-33-4367-2_65) [981-33-4367-2\\_65](https://doi.org/10.1007/978-981-33-4367-2_65)
- [2] AWS Machine Learning Blog, aws.amazon.com/blogs/machine-learning/createvideo-subtitles-with-translation-using-machinelearning/, last accessed 2021/07/10.
- [3] IBMWebsite, [https://www.ibm.com/ibm/history/ibm100/us/en/ico](https://www.ibm.com/ibm/history/ibm100/us/en/icons/translation/) [ns/translation/](https://www.ibm.com/ibm/history/ibm100/us/en/icons/translation/)

[4] Towards data science website,

[https://towardsdatascience.com/evolution-of](https://towardsdatascience.com/evolution-of-machine-translation-5524f1c88b25)[machine-translation-5524f1c88b25](https://towardsdatascience.com/evolution-of-machine-translation-5524f1c88b25)

[5] R.M.K. Sinha, K. Sivaramam, Aditi Agrawal, Renu Jain, Rakesh Srivastava, Ajai Jain, "ANGLABHARTI: A Multilingual Machine Aided Translation Project on Translation from English to Indian Language", Proc. IEEE, 1995. Available: IEEE

https://ieexplore.iee.org/stamp/stamp.jsp?tp=&arnu mber=538002&tag=1.

- [6] Akshar Bharati, Vineet Chaitanya, Amba P.Kulkarni and Rajeev Sangal, " ANUSAARAKA: Machine Translation in Stages", A Quarterly in Artificial Intelligence, Vol 10, No. 3, July 1997.
- [7] Brown et al, "A Statistical Approach to Machine Translation", Computational Linguistics Volume 16, November 2, June 1990
- [8] Peter F.Brown, Stephen A.Della Pietra, Vincent J.Della Pietra, Stephen A.Della Pietra, Robert L.Mercer, IBM T.J Watson Research Center, "The Mathematics of Statistical Machine Translation: Parameter Estimation", 1993, Association of Computational Linguistics.
- [9] Stephan Vogel, Hermann Ney and Christoph Tillmann, "HMM-Based Word Alignment in Statistical Translation", COLING 1996 Volume 2: The 16<sup>th</sup> International Conference on Computational Linguistics.
- [10]Franz Josef Och, Christoph Till mann, and Hermann Ney, " Improved Alignment Models for Statistical Machine Translation, 1999 Joint SIGDAT Conference on Empirical Methods in Natural Language Processing and Very Large Corpora.

International Journal of Intelligent Systems and Applications in Engineering IIISAE, 2024, 12(3s), 620–640 | 639

- [11]Kenji Yamada and Kevin Knight, "A Syntax-based Statistical Translation Model", Proceedings of the 39th Annual Meeting of the Association for Computational Linguistics.
- [12]Philip Koehn, Franz J.Och, Daniel Marcu, " Statistical Phrase-Based Translation" , Proceedings of the 2003 Human Langauge Technology Conference of the North American Chapter of the Association for Computational Linguistics.
- [13] David Chiang, " A Hierarchical Phrase-Based Model for Statistical Machine Translation", University of Maryland, College Park, MD
- [14]Nal Kalchbrenner and Phil Blunson, "Recurrent Contuinous Translation Models", Proceedings of the 2013 Conference on Empirical Methods on Natural Language Processing.
- [15]IIya Sutskever, Oriol Vinyals and Quoc V.Le, "Sequence to Sequence Learning with Neural Networks, Google, Computation and Language, Computer Science, Cornell University
- [16]Dzmitry Bahdanau and KyungHyun Cho and Yoshua Bengio, "Neural Machine Translation by Jointly learning to Align and Translate", Published as a conference paper at ICLR 2015.
- [17]Minh-Thang Luong, Hieu Pham and Christoper D.Manning, " Effective Approaches to Attentionbased Neural Machine Translation", CSE Dept, Stanford University.
- [18]Rafal Jozefowicz et al, " Exploring the Limits of Language Modeling", Google Brain.
- [19]Ondrej Biojar et al, "Results of the WMT16 Metrics Shared Task", Proceedings of the First Conference on Machine Translation:Volume 2, Shared Task Papers.
- [20]Mary Priya Sebastian, Sheena Kurian and G. Santhosh Kumar , " A Framework of Statistical Machine Translator from English to Malayalam,", Proc. 1<sup>st</sup> Amrita ACMW Celebration on Women in Computing, September, 2010.
- [21]Remya Rajan, Remya Sivan, Remya Srinivasan, K.P.Somam, "Rule Based Machine Translation from English to Malayalam", International Conference on

Advances in Computing, Control and Telecommunication Technologies, 2009.

- [22]Rinju O.R, Rajeev R.R, Reghu Raj P.C, Elizabeth Sherly, " Morphological Analyzer for Malayalam: Probabilistic Method Vs Rule Based Method", International Journal of Computational Linguistics and Natural Language Processing, ISSN 2279-0756, vol. 2, Issue 10, October 2013.
- [23]Keerthi Lingam, E. Rama Lakshmi and L.Ravi Teja, "Rule-based Machine Translation from English to Telugu with Emphasis on Prepositions", International Conference on Networks & Soft Computing, 2014, Available [Online] IEEE: https://ieeexplore-ieeeorg.libaccess.sjlibrary.org/stamp/stamp.jsp?tp=&anu mber=6906669
- [24]D S Sharma, R Sangal and J D Pawar, Proc of the 11<sup>th</sup> Intl. Conference on Natural Language Processing, pages 167-176, Goa, India, December 2014.
- [25]Srikar Kashyap Pulipaka et al (2019) , Machine Translation of English Videos to Indian Regional Languages using Open Innovation, IEEE International Symposium on Technology in Society (ISTAS) Proceedings Miriam Cunnigham and Paul Cunnigham (Eds) ISBN:978-1-7281-5480-0
- [26]Steven Martin, Thomas Wood, María Fernández, Maria Hernandez, .María García. Machine Learning for Educational Robotics and Programming. Kuwait Journal of Machine Learning, 2(2). Retrieved from http://kuwaitjournals.com/index.php/kjml/article/vie w/179
- [27]Mahajan, R. ., Patil, P. R. ., Potgantwar, A. ., & Bhaladhare, P. R. . (2023). Novel Load Balancing Optimization Algorithm to Improve Quality-of-Service in Cloud Environment. International Journal on Recent and Innovation Trends in Computing and Communication, 11(2), 57–64. https://doi.org/10.17762/ijritcc.v11i2.6110
- [28]Anupong, W., Azhagumurugan, R., Sahay, K. B., Dhabliya, D., Kumar, R., & Vijendra Babu, D. (2022). Towards a high precision in AMI-based smart meters and new technologies in the smart grid. Sustainable Computing: Informatics and Systems, 35 doi:10.1016/j.suscom.2022.100690